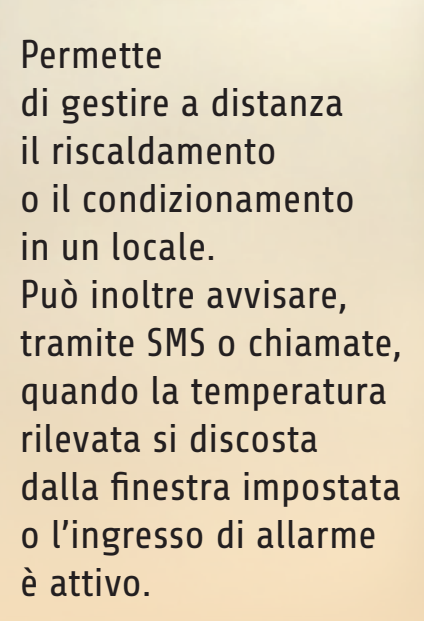

# Hi-tech TERMOSTATO AMBIENTE CON GSM

#### di BORIS LANDONI

n estate come in inverno, può essere comodo installare nella propria abitazione abituale o nella casa di vacanza, un dispositivo di controllo a distanza in grado di attivare l'impianto di condizionamento d'aria o di riscaldamento prima di arrivare, così da trovare il clima ottimale. Una soluzione è certamente il progetto descritto in queste pagine, I

che fa anche qualcosa di più; infatti è finalizzato specificatamente al monitoraggio ed all'impostazione della temperatura di un locale da remoto: opportunamente collegato alla caldaia, permette di controllarla al fine di mantenere la temperatura impostata dall'utente, ma anche di comunicare a distanza, in automatico o su richiesta, il valore attuale.

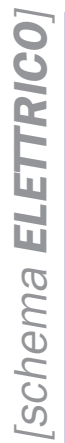

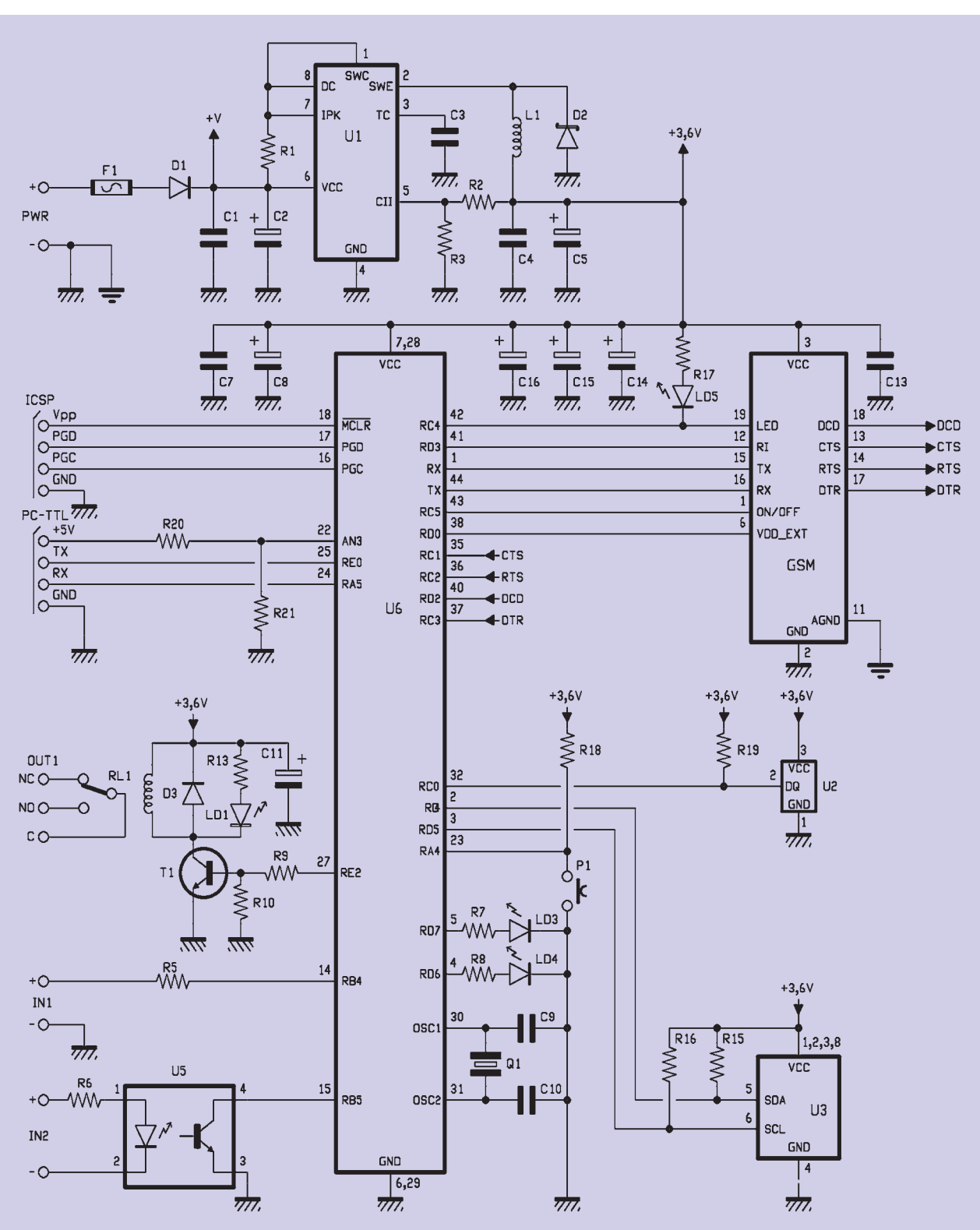

Lo stesso può fare con un impianto di condizionamento d'aria. In pratica si tratta di un termostato in grado di agire localmente, tramite un relé con cui comandare il condizionatore o la caldaia,

in modo autonomo allo scopo di conservare una temperatura impostata da remoto; il progetto usa come base il telecontrollo modulare già descritto nel fascicolo n° 146, rispetto al quale monta un

solo relé ed un solo fotoaccoppiatore, ma richiede il sensore termico ed il pulsante. Tutti i comandi relativi al controllo ed alle impostazioni del dispositivo si inviano mediante SMS. Le modalità di funzionamento previste sono 3: forzata (M), automatica (A) e asservita (T); possono essere impostate sia da SMS, sia con un pulsante locale. Nel primo caso (M) l'impianto di riscaldamento viene forzato a funzionare in continuazione, a prescindere dalle impostazioni di temperatura, e ciò fino a quando non si passa ad una differente modalità di funzionamento. Nel secondo caso (A), l'impostazione della temperatura avviene tramite un SMS ed il circuito utilizza il sensore di cui è dotato per verificare la temperatura ambiente e fare sì che questa venga mantenuta al valore definito dall'utente con l'SMS. Nel terzo caso (T), il dispositivo comanda il proprio relé di uscita per fargli seguire un termostato esistente nell'ambiente da controllare, in modo da far funzionare l'impianto in maniera tradizionale; ciò permette di integrare il telecontrollo in un impianto tradizionale, dando all'utente l'opportunità di scegliere di affidare il controllo ad esso o al termostato normale. Per rendere più completa l'integrazione con l'impianto esistente, il nostro sistema realizza anche la funzione di teleallarme: dispone di un ingresso optoisolato a livello di tensione che può essere collegato alla spia di malfunzionamento della caldaia e configurato per adattarlo alle diverse condizioni di funzionamento (ciò per dare allarme se riceve tensione oltre la soglia o se è a zero volt); così facendo, nel caso l'impianto vada in blocco (per un'ostruzione della canna fumaria, l'eccessivo abbassamento della pressione del liquido nei caloriferi, la mancanza di gas e via di seguito) il sistema comunica a distanza l'anomalia con un SMS di allarme o una telefonata. L'allarme sull'ingresso optoiso-

lato vale solo quando il circuito lavora in modalità automatica (A). Ma non è tutto qui: è previsto anche un allarme termico, che scatta quando la temperatura rilevata nell'ambiente esce da una finestra impostata dall'utente, ovvero eccede la soglia massima o scende al disotto di quella minima; come per quello collegato alla spia della caldaia, l'allarme termico può determinare l'invio di SMS o telefonate. Il circuito è in grado di memorizzare al massimo otto numeri telefonici cui inviare gli allarmi sotto forma di messaggi di testo o semplici chiamate.

#### SCHEMA ELETTRICO

L'intero termostato GSM viene gestito da un microcontrollore Microchip PIC18F46K20-I/PT, programmato con un firmware che svolge il controllo della temperatura e si occupa del dialogo con il modulo GSM, che è il componente siglato GSM; questo è in realtà la basetta che ospita il cellulare, quindi i numeri dei pin si riferiscono ai contatti dei pinstrip utilizzati. Il firmware legge la temperatura ambiente mediante una sonda intelligente Dallas DS1820, controlla la condizione logica dell'ingresso optoisolato e comanda il relé all'occorrenza. Detto ciò, diamo un'occhiata più approfondita allo schema elettrico, partendo dal blocco di alimentazione, che ricava dalla tensione d'ingresso (l'alimentazione, applicata ai punti + e – PWR, deve essere una tensione continua di valore compreso tra 5 e 32 V) una componente stabilizzata di 3,6 V di ampiezza, avvalendosi di un regolatore switching. La tensione d'ingresso viene filtrata a valle del diodo di protezione contro l'inversione di polarità (D1) mediante i condensatori C1 e C2 ed il fusibile F1 protegge efficacemente il circuito e la fonte di alimentazione in caso di cortocircuito nel regolatore integrato che segue. Il regolatore è U1 (un MC34063) e funziona da DC/DC converter step-down; viene utilizzato nella classica configurazione di regolatore PWM buck a carica d'induttanza, la cui tensione di uscita dipende dall'energia immagazzinata in L1. La tensione che esso fornisce viene stabilizzata retroazionando il DC/DC mediante la retrocessione di una porzione della componente livellata ai capi di C4 e C5, operata dal partitore resistivo R2/R3. I 3,6 volt presenti ai capi di questi condensatori vengono abbondantemente filtrati da altri condensatori collocati sulle linee di alimentazione del microcontrollore e del modulo GSM, il quale in trasmissione presenta picchi di assorbimento cui suppliscono C7, C8, C13, C14, C15 e C16, evitando che la richiesta impulsiva di corrente causi impulsi di disturbo al micro. Il microcontrollore viene utilizzato nella configurazione con oscillatore di clock interno; nello schema e nel circuito stampato appare comunque il quarzo esterno, che abbiamo previsto per futuri sviluppi. Il micro, una volta inizializzate le linee di I/O, verifica la condizione logica dell'ingresso optoisolato a livello di tensione facente capo alla linea RB4 e quella delle linee RC4, RC5, RD0, RD3, RX, che servono a ricevere dal modulo cellulare le principali segnalazioni; precisamente, RD3 viene usata per rilevare l'arrivo delle chiamate entranti (si interfaccia con RI del modulo cellulare) mentre RC4 controlla il "LED di campo" del GSM, leggendone lo stato dell'uscita corrispondente. Dalla frequenza e dalla durata degli impulsi, il PIC comprende le con-

## [piano di MONTAGGIO

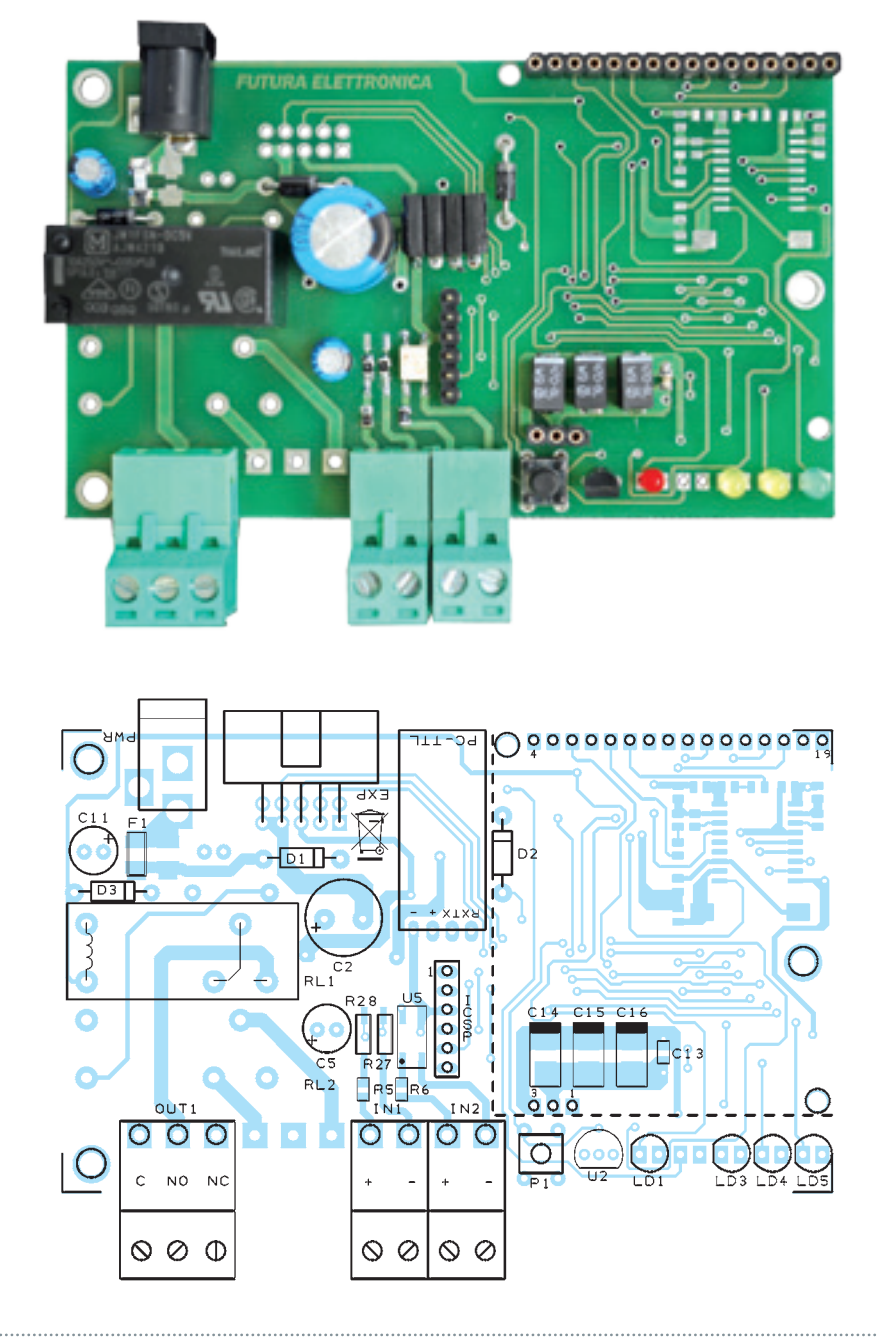

#### **Elenco Componenti:**

R1: 0,1 ohm 1W (1206) R2: 2,2 kohm (0805) R3: 1,2 kohm (0805)  $BA.$ R5: 4,7 kohm (0805) R6: 4,7 kohm (0805) R7: 330 ohm (0805) R8: 330 ohm (0805) R9: 4,7 kohm (0805) R10: 10 kohm (0805)  $R11: -$ R12: - R13: 330 ohm (0805) R14: - R15: 1,5 kohm (0805) R16: 1,5 kohm (0805) R17: 330 ohm (0805) R18: 4,7 kohm (0805) R19: 4,7 kohm (0805) R20: 1 kohm (0805) R21: 2,2 kohm (0805) R22: - R23: - R24: - R25: - R26: - R27: - R28: 0 ohm R29: 0 ohm C1: 100 nF multistrato (0805) C2: 1000  $\mu$ F 35 VL elettrolitico C3: 100 pF ceramico (0805) C4: 100 nF multistrato (0805) C5: 100 µF 16 VL elettrolitico C6: - C7: 100 nF multistrato (0805) C8: 470  $\mu$ F 6,3 VL tantalio (CASE-D) C9: -  $C10: -$ C11: 100  $\mu$ F 16 VL elettrolitico  $C12:$ C13: 100 nF multistrato (0805)

dizioni della copertura radiomobile e si regola di conseguenza. Il micro contiene un UART accessibile dai piedini 44 (trasmissione) ed 1 (ricezione) che usa per dialogare con il cellulare; per l'esattezza, mediante il primo pin (TX) interroga ciclicamente il modulo allo scopo di verificare l'arrivo di SMS, mentre TX ed RX insieme servono, durante le procedure

di chiamata, ricezione e trasmissione messaggi, per la comunicazione tra il microcontrollore e il GSM. Sempre dell'UART, vengono usati i segnali di controllo CTS (Clear To Send) RTS (Request To Send) e DCD (Data Carrier Detect) che corrispondono a quelli del modulo cellulare usato. Completano il set di I/O destinati al cellulare, le linee RC5 ed RD0:

la prima comanda l'accensione e lo spegnimento del GSM (tramite un transistor sistemato nella basetta del cellulare) mentre la seconda linea provvede al reset del cellulare. Il pulsante per la gestione locale della modalità di funzionamento del dispositivo viene letto mediante la linea RA3, configurata come ingresso e dotata di resistore di pull-up esterno

C14: 470  $\mu$ F 6,3 VL tantalio (CASE-D) C15: 470  $\mu$ F 6,3 VL tantalio (CASE-D) C16: 470 µF 6,3 VL tantalio (CASE-D)  $C17: -$ C18: - C19: -  $C20: O1: O2: -$ U1: MC34063AD U2: DS18B20 U3: 24FC256-SN U4: - U5: TLP181 U6: PIC18F46K20-I/PT (MF857) U7: - D1: 1N4007 D2: 1N5819 D3: 1N4007  $D4:$ T1: BC817  $T2.$ LD1: led 3 mm rosso  $LD2:$ LD3: led 3 mm giallo LD4: led 3 mm giallo LD5: led 3 mm verde L1: Bobina 20 uH RL1: Relè 5V 1 scambio RL2: - P1: Microswitch F1: Fusibile rapido 2 A (1206)

#### Varie:

- Morsettiera 2 poli (2 pz.)
- Morsettiera 3 poli
- plug alimentazione
- Strip maschio 6 poli
- Strip femmina 3 poli
- Strip femmina 16 poli
- Strip femmina 4 poli 90°
- Circuito stampato

(R11) e quindi attiva a livello basso. Particolare attenzione la merita la gestione degli ingressi, in quanto qui, rispetto allo schema generale del telecontrollo modulare, è stata prevista una variante: per leggere direttamente la condizione del contatto del termostato ambiente dell'impianto cui il circuito si applica, bisogna bypassare il fotoaccoppiatore U4,

che perciò non viene usato; allo scopo immaginiamo di cortocircuitare il pin 1 col 4 e il 2 col 3. La lettura dell'ingresso IN1 avviene mediante la linea RB4, configurata come input e provvista di pull-up interno: a contatto aperto, resta a livello alto, mentre quando il termostato chiude il proprio contatto assume lo zero logico. All'IN1 deve essere collegato il

contatto normalmente aperto dell'eventuale termostato già esistente nell'impianto, ma solo se si intende attivare la modalità asservita (T): infatti in questa il relé RL1 segue le vicende del termostato. Quanto all'IN2, si legge tramite RB5, la quale acquisisce lo stato del transistor di uscita del fotoaccoppiatore U5; l'input è attivo quando sottoposto a una

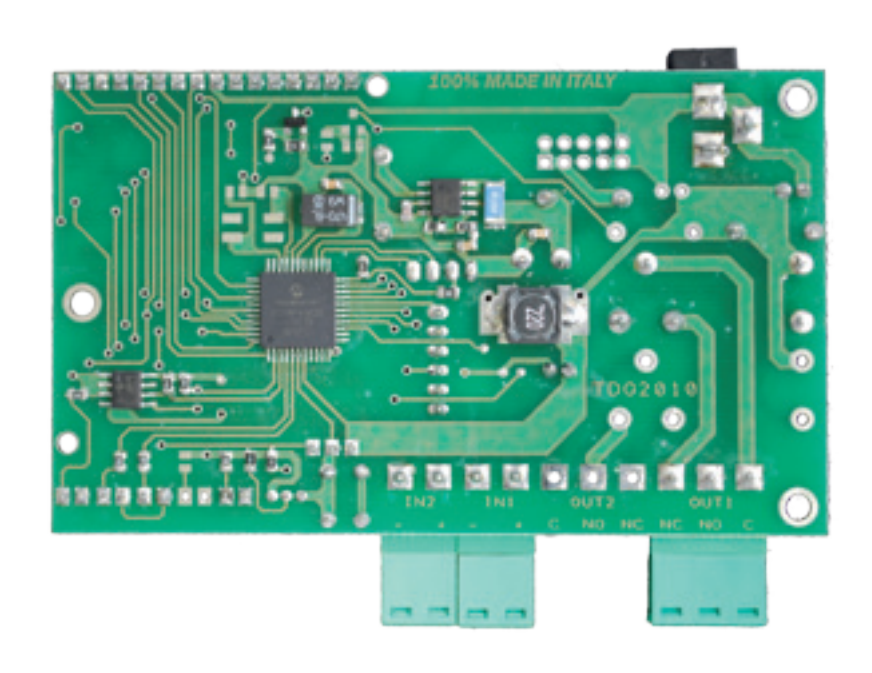

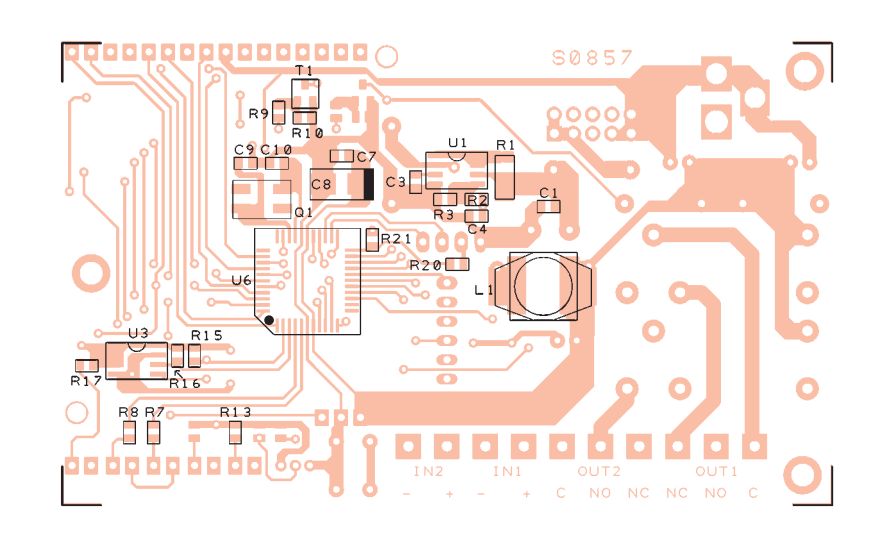

## Arance per riscaldare

L'ultima novità in tema di biocombustibili si chiama Refolo: è un sistema ideato dai ricercatori dell'Istituto per lo studio dei materiali nanostrutturati (Ismn) del Cnr, per trasformare gli scarti degli agrumi in combustibile da riscaldamento. Consentirà alle aziende del settore di reimpiegare gli scarti, il cui smaltimento comporta grandi spese, poiché questi "rifiuti speciali non pericolosi" non trovano posto nella catena del compostaggio a causa di problemi chimici dipendenti dalla loro acidità. L'Italia ogni anno produce un milione di tonnellate di arance, di cui 300 mila (anche per le tanto discusse quote stabilite dall'UE) finiscono in discarica. Ciò comporta un aumento dei costi della filiera e una riduzione dei margini di profitto per il comparto agricolo e manifatturiero. Ed è qui che entra in gioco Refolo: attraverso un sistema di disidratazione spinta, gli scarti vengono ridotti in polvere e, tramite compattazione a freddo, trasformati in combustibile sotto forma di pellet di 3 centimetri, che possono essere combusti nelle stufe e negli impianti. I biopellet ottenuti hanno un potere calorifero dai 16 ai 20 Mega Joule per chilogrammo, uguale o superiore a quello del legno, a differenza del quale però non contengono metalli, cloro o zolfo e hanno una percentuale di cenere minore. Una curiosità è che il pellet mantiene il profumo degli agrumi.

tensione di valore compreso fra 3 e 30 V. Quando all'ingresso IN2 è applicata una tensione di almeno 3 volt, il fotoaccoppiatore ha il LED acceso e il fototransistor d'uscita in conduzione, cosicché il collettore (piedino 4) è a circa zero volt, per effetto della caduta sul resistore di pull-up interno configurato, durante l'inizializzazione degli I/O. Se l'ingresso non è polarizzato, l'optoisolatore è interdetto e il suo pin 4 risulta a livello alto. L'ingresso IN2 può essere usato per monitorare lo stato di una linea elettrica, quale, ad esempio, quella corrispondente alla spia di allarme della caldaia. Va notato che IN1 determina solo azioni locali ed esclusivamente nella modalità asservita al termostato esistente, mentre IN2 avvia l'esecuzione della sequenza di allarme, consistente nell'invio, in base all'impostazione fatta dall'utente, di SMS o chiamate dirette ai numeri memorizzati in lista. La sequenza parte quando l'ingresso viene sottoposto a una differenza di potenziale superiore a quella di soglia (circa 3 volt). Passando alle uscite, qui ce n'è solo una, corrispondente a RL1. Quando deve attivare la caldaia o il condizionatore, il microcontrollore pone a livello logico alto

la propria linea RE2, facendo andare in saturazione il transistor T1 e comandando così l'eccitazione del relé RL1; ogni attivazione viene segnalata da LD1, alimentato in parallelo alla bobina del relé. Per proteggere la giunzione di collettore dei transistor nei passaggi dalla saturazione all'interdizione, quando l'induttanza della bobina del relé genera picchi di tensione inversa, abbiamo collegato un diodo in parallelo alla bobina, che elimina, appunto, tali impulsi. Del RL1è disponibile l'intero scambio, così da poter gestire circuiti che richiedono un contatto normalmente chiuso o uno normalmente aperto. La programmazione del PIC avviene in-circuit, mediante il connettore ICSP, che fa capo alle linee /MCLR, PGU e PGC; all'IC-SP giungono anche l'alimentazione e la massa del micro. Non contenti, abbiamo anche previsto un'interfaccia di comunicazione seriale finalizzata a consentire la programmazione dei dati di funzionamento (ad esempio la lista dei numeri telefonici, la gestione dei livelli di ingresso, il testo degli SMS inviati dal circuito in risposta ai comandi ecc.) tramite un PC: ciò consente di programmare un telecontrollo al banco, prima di metterlo in funzione e risparmiare l'invio degli SMS di configurazione, che possono comunque essere usati ma cui conviene ricorrere solo una volta che il sistema è installato sul posto. Avendo già impegnato l'UART per il dialogo con il modulo cellulare, la comunica-

zione seriale avviene mediante le linee RE0 ed RA5, sfruttate rispettivamente come TX ed RX; la AN3, assegnata all'A/D converter interno, serve per rilevare la presenza dei 5 volt e quindi l'inserzione del connettore. L'interfaccia seriale è a livello TTL e può essere facilmente connessa a un converter USB quale ad esempio l'FT232 della FTDI, per interfacciare il microcontrollore con un PC fornito di USB. Per l'interfaccia potete usare il piccolo modulo FT782M della Futura Elettronica (*www.futurashop.it*) che è già provvisto di un connettore pin-strip a passo 2,54 mm per l'inserzione diretta nel nostro circuito, sul connettore TTL, che è una femmina SIL a passo 2,54 mm. Per la programmazione da PC abbiamo previsto un'apposita utility progettata per l'ambiente Windows: un semplice programma scaricabile gratuitamente dal nostro sito *www.elettronicain. it* e che, installato e lanciato, dà accesso a un pannello di controllo dal quale l'utente può, facendo clic nelle apposite caselle, introdurre o modificare dati. Restando in tema di configurazione dell'unità, dovete notare che i dati corrispondenti non vengono salvati nella EEPROM del microcontrollore, ma in un chip di memoria esterno, siglato 24FC256-SN; si tratta di una EEPROM CMOS da 256 kbit ad accesso seriale, con interfaccia I²C-Bus. Per dialogare con essa il micro inizializza le linee di I/O RD4 ed RD5, usate rispettivamente come SDA (linea dati) ed SCL (linea di clock). L'aver spostato i dati di configurazione del telecontrollo in una memoria esterna ci permette di sfruttare tutta la EEPROM interna al micro per aumentare le funzioni disponibili. Veniamo adesso al rilevamento della temperatura

ambiente, che serve nella modalità automatica per decidere quando accendere la caldaia e in tutti gli altri casi per comunicare, su richiesta remota, il valore attuale; il rilevamento della temperatura serve anche quando l'utente desideri sfruttare la funzione di teleallarme termico, che gli consente di essere avvisato del superamento della soglia massima o dell'abbassamento oltre quella minima impostata. Il rilevamento della temperatura ambientale viene effettuato dal microcontrollore con l'ausilio di una precisissima sonda DS1820 della Dallas Semiconductor, capace di misurare temperature comprese nel range -5÷150 °C con un'accuratezza di appena  $\pm$  0,5 °C (nel campo -10÷85 °C), di digitalizzarle e di renderle disponibili su una linea seriale unidirezionale, collegata al pin RC0 del micro. La DS18B20 esprime la temperatura rilevata con una risoluzione di 11 bit; per interrogarla, il micro utilizza un comando "Convert T" (codice 44h) corrispondente all'avvio dell'operazione di conversione della misura. La sonda risponde con uno 0 mentre esegue la conversione e con un 1 ad operazione terminata. A questo punto nei registri del componente sono disponibili due byte corrispondenti al valore della temperatura rilevata in gradi Celsius. Quindi, non ci resta che leggerli con un codice comando "Read ScratchPad (codice BEh)". Nella modalità da noi scelta, dei 16 bit restituiti dal DS18B20 ogni volta che il microcontrollore lo interroga, i primi 11 (tutto il byte meno significativo e primi tre bit di quello più significativo) esprimono il valore della temperatura e gli ultimi cinque il segno, che viene indicato con tutti 0 se la temperatura rilevata è positiva e tutti 1 se, invece, la misura si

riferisce a una temperatura negativa (sotto lo zero). La particolarità del componente Dallas è che può esprimere la temperatura con i decimali: i primi quattro bit meno significativi si riferiscono a valori minori di 1, dato che il primo vale 2 alla -4, ossia 1/16, il secondo vale 0,125, il terzo 0,25 e il quarto 0,5. Così il sensore Dallas riesce ad esprimere praticamente tutti i valori di temperatura che può misurare. Per fare un esempio chiarificatore, immaginiamo di misurare 64,25 °C positivi; all'uscita dell'integrato DS18B20 avremo due byte, il primo dei quali sarà (partendo dal bit più significativo) 00000100 e il secondo (sempre tenendo a sinistra il bit maggiormente significativo) 00000100. Analizzando i dati, il byte LSB dà il valore di 0,25 e il secondo byte dà +64 gradi. Volendo considerare il dato nell'insieme, ossia il valore complessivo formato dai due byte, possiamo dire che i possibili valori esprimibili dall'uscita del DS18B20 sono compresi tra 11111101101110000 (-55 °C) e 0000011111010000 (+125 °C). Trasferendo questi valori in formato esadecimale, possiamo dire che l'escursione è compresa fra AB70h e 07D0h. Sempre ragionando in esadecimale, vediamo che una temperatura di 10,125 °C corrisponde a 00A2h e che una di -20 °C si esprime con BCC0h. La sonda dialoga usando il protocollo One-wire, che permette il colloquio bidirezionale su un unico filo; allo scopo viene richiesta la resistenza di pull-up R19. In questa applicazione utilizziamo linee distinte per alimentazione e dati, ma la DS18B20 potrebbe funzionare anche ponendo in comune l'alimentazione e i dati, ovvero utilizzando a pieno il protocollo one-wire.

#### IL FUNZIONAMENTO

Descritto lo schema elettrico, vediamo adesso come funziona il termostato GSM: all'accensione il PIC lancia l'Easy Setup, che è una modalità grazie alla quale si può configurare rapidamente il funzionamento del dispositivo; si attiva se, nei primi tre minuti di esercizio, riceve una chiamata da un telefono che chiami senza nascondere l'ID. In tal caso, il telecontrollo memorizza nella prima posizione della propria lista il numero del telefono che ha effettuato la chiamata. Se non riceve la chiamata, trascorsi tre minuti il circuito abbandona l'Easy Setup ed entra nel normale funzionamento, nel quale comanda la caldaia nella modalità richiesta dall'utente, verifica l'eventuale allarme in arrivo all'ingresso optoisolato e gestisce il relé. Alla prima accensione, a meno che l'unità non sia stata collegata ad un PC e da esso configurata, per impostazione predefinita funziona in automatico (A) ossia attiva il relé quando la temperatura rilevata nell'ambiente è minore di quella impostata dall'utente, ovvero, se questi non l'ha mai modificata, di quella predefinita (22 °C). La condizione è evidenziata dall'accensione del LED giallo (LD2). Agendo sul pulsante P1 si può definire sequenzialmente una diversa modalità: premendolo si passa dall'automatica alla forzata (M) nella quale RL1 è sempre attivo fin quando non lo si disattiva da SMS o non si cambia modalità; la condizione è visualizzata dall'accensione dei LED LD1 (verde) e LD2 (giallo). Premendo il pulsante un'altra volta, si passa nel modo asservito (T) che viene segnalato dall'accensione del solo LD1: qui, il circuito segue le vicende del termostato eventualmente collegato all'ingresso

IN1, nel senso che il relé scatta (chiude C su NO) se l'input viene cortocircuitato e rimane a riposo nel caso contrario (ingresso aperto). Un'ulteriore pressione di P1 riporta l'unità nella modalità automatica. Resta inteso che se tramite SMS si ordina al circuito di impostare una modalità differente da quella decisa localmente con P1, l'ordine è prioritario, nel senso che il comando da telefono (ma anche quello da computer) annulla quello da pulsante.

#### IMPOSTAZIONI E COMANDI

Ci sono due modi per impartire i comandi: il primo consiste nell'inviare gli opportuni SMS secondo la sintassi richiesta e corredati (quando occorre) dalla password, indispensabile ad evitare che la configurazione possa essere operata da estranei; il secondo consta nell'introdurgli, mediante Easy Setup, il numero del telefono cellulare abilitato a fare le successive impostazioni tramite SMS. In tal caso buona parte dei messaggi potrà essere inviata senza la password, perché il circuito ammette i comandi provenienti da un cellulare il cui numero sia già in lista. Gli SMS di impostazione possono essere inviati da qualsiasi telefonino, a patto che i relativi messaggi comprendano la password; per rendere più semplici le procedure,

alcuni comandi, se inviati da numeri già in lista, possono fare a meno della password. I numeri contenuti in tale lista sono gli stessi ai quali (se abilitati) verranno inviati i messaggi in caso di allarme. Il telecontrollo accetta SMS multipli, ossia contenenti più di un comando o comandi riguardanti uno o più numeri telefonici; i comandi devono essere separati ognuno da quello successivo con una virgola. Ogni comando di impostazione prevede una risposta che il dispositivo invia tramite SMS; di conseguenza un comando multiplo produrrà più messaggi di risposta; per evitarli, bisogna disattivare la risposta, cosa che si ottiene terminando l'SMS multicomando con il testo RISP. Dopo questa necessaria premessa, possiamo iniziare a descrivere i comandi, riepilogati in **Tabella 1**. Iniziamo con il comando per la modifica della password, che consiste in un SMS del tipo *PWDxxxxx;pwd*, dove al posto di *xxxxx* si deve scrivere la nuova password (numerica, di cinque cifre...) mentre *pwd* indica la password attuale; la password predefinita è 12345. La memorizzazione di uno degli otto numeri si effettua inviando un SMS contenente il testo

Nel circuito non vanno montati il RL2, l'8870 e i componenti di contorno.

#### I comandi del termostato GSM

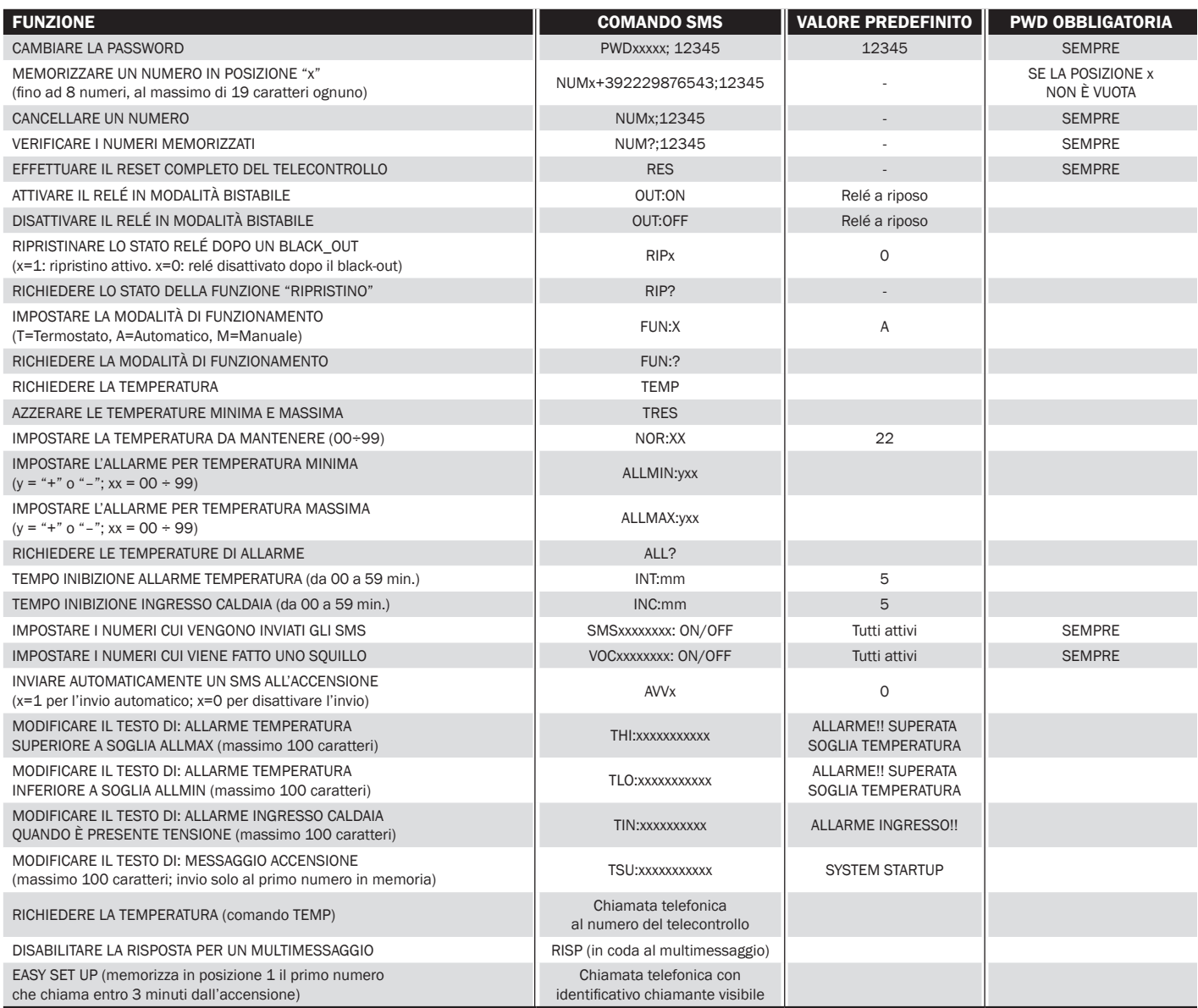

*NUMx+nnnnnnnnnnnnn;pwd*, dove la *x* definisce la posizione in rubrica (1÷8) del numero che si sta memorizzando, *nnnnnnn* il numero e *pwd* l'attuale password. Sono ammessi numeri di 19 cifre. Per esempio, l'inserimento del numero *0039111222111* in ottava posizione si opera con un comando del tipo: *NUM8+111222111;pwd*. Per memorizzare un numero inviando il comando da un cellulare già in lista è necessario introdurre la password solamente quando si tenta di sovrascrivere una posizione già

occupata; se la posizione è vuota, basta inviare un SMS contenente *NUMx+nnnnnnnnnnnnn*. Resta inteso che se si invia il comando da un telefono estraneo, la password è sempre necessaria. La rimozione di un numero si effettua con il comando *NUMx;pwd* dove al posto della *x* va scritto il numero della posizione che contiene il numero da cancellare; *pwd* è la solita password, necessaria anche quando il telefono è in lista. Per richiedere la lista dei numeri memorizzati si usa l'SMS *NUM?;pwd*: questo comando vale con qualsiasi telefono.

Vediamo adesso i comandi per dire al dispositivo quali numeri della lista devono, in caso di allarme (presenza di tensione) all'ingresso optoisolato, ricevere gli SMS o le chiamate (semplici squilli). Per definire i numeri cui inviare i messaggi, il comando è *SMSxxxxxxxx:ON;pwd*, dove le x indicano le posizioni dei numeri telefonici memorizzati (da 1 a 8): ad esempio, *SMS1367:ON;pwd* significa che in caso di allarme il telecontrollo invierà messaggi ai numeri memorizzati nelle posizioni 1, 3, 6 e 7. Se al posto di ON fosse stato scritto "OFF", il

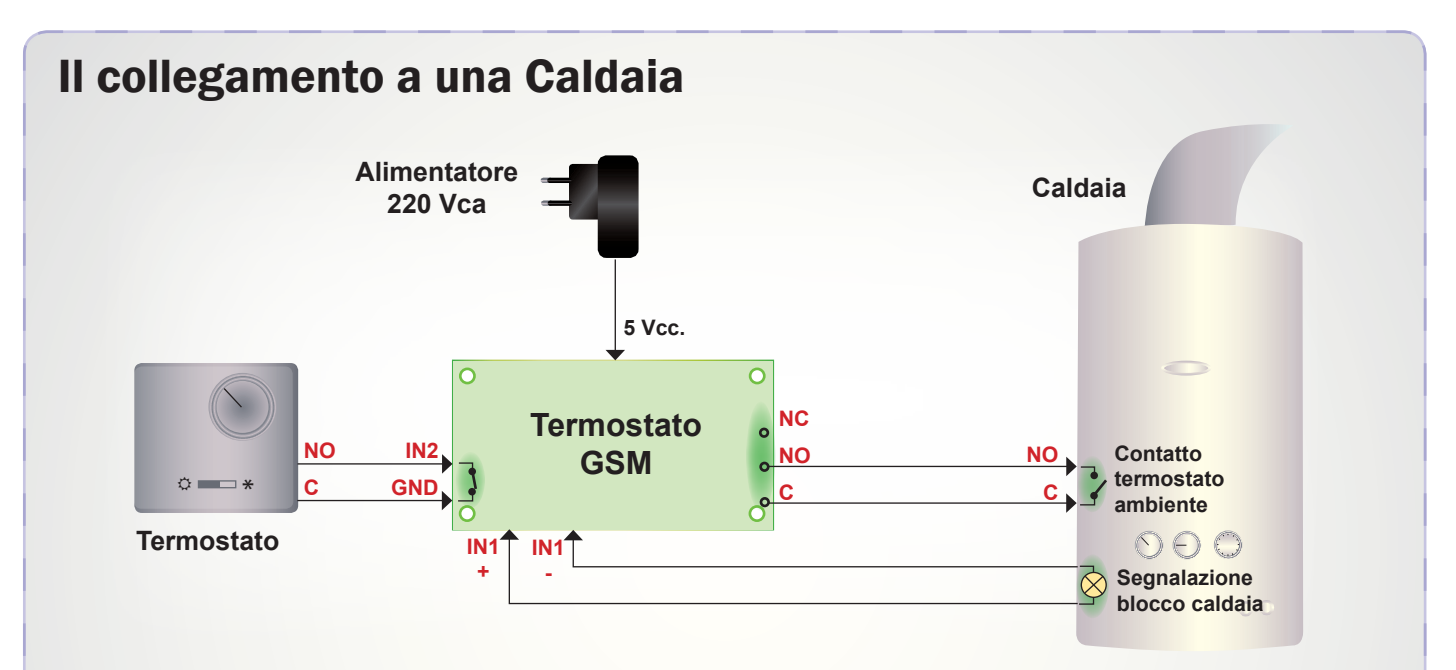

Tipico impiego del termostato GSM in un impianto di riscaldamento esistente: l'ingresso IN2 va collegato in parallelo alla spia di malfunzionamento della caldaia (se presente); nel fare il cablaggio accertatevi che la spia sia in bassa tensione e che il positivo sia rivolto sul + dell'ingresso. IN2 si può usare anche per monitorare altri parametri o verificare la presenza della tensione di rete. Quanto al relé, il suo contatto normalmente aperto dev'essere usato per chiudere il comando remoto della caldaia; se questa risulta collegata a un termostato già esistente, interrompetene il collegamento ed effettuate le connessioni illustrate nel disegno. In pratica dovete

connettere i due fili del termostato all'ingresso IN2 e le uscite NO e C del relé al comando della caldaia, ovvero ai punti su cui andavano i fili del termostato che avete sconnesso. Se il termostato che scollegate è del tipo estate/ inverno, bisogna considerare il solo contatto corrispondente al comando della caldaia (posizione "inverno"); insomma, non usate il contatto riservato al condizionamento. Se il termostato ha un solo contatto ed è elettronico o comunque dispone del selettore estate/inverno, deve essere disposto su inverno (simbolo col fiocco di neve). Una volta fatti tutti i cablaggi, alimentate l'apparecchio con un alimentatore capace di fornire almeno 5 V/600 mA.

comando avrebbe avuto l'effetto contrario. Per impostazione predefinita, tutti i numeri nelle otto posizioni della lista riceveranno SMS in caso di allarme. Il comando per configurare i numeri che ricevono chiamate vocali è *VOCxxxxxxxx:ON;pwd*, per il quale valgono le regole viste per il comando relativo agli SMS. Il termostato GSM ci permette di stabilire, impostandolo con un apposito comando SMS, un eventuale tempo di inibizione (un intervallo durante il quale non viene considerato lo stato di IN1) per discriminare situazioni di disturbo da segnali veri e propri. L'intervallo si può scegliere tra 0 e 59 minuti primi (quello predefinito è 5 minuti). L'impostazione si effettua con il messaggio *INC:mm*, dove *mm* identifica

il tempo in minuti. L'allarme può essere generato, oltre che dalla presenza di tensione all'ingresso optoisolato, anche quando la temperatura ambiente esce da una finestra preventivamente impostata tramite i comandi *ALLMIN:yxx* (soglia minima) e *ALLMAX:yxx* (soglia massima): in entrambi, al posto di *y* si deve mettere il segno + o - a seconda che la temperatura sia positiva o negativa e in *xx* si scrive il valore assoluto nel formato a due cifre, tenendo conto che è possibile impostare valori compresi tra -10 e 99 °C. Ad esempio, i comandi *ALLMIN:+2* e *ALLMAX:+35* definiscono una finestra compresa tra 2 e 35 °C. Per impostazione predefinita o dopo un reset totale, non sono inseriti valori e quindi l'allarme termico è disattivato;

è possibile impostare anche un solo valore, ma in questo caso l'allarme scatta solo per il superamento della relativa soglia. L'allarme termico può essere disinserito con il comando *ALL:OFF* ed eventualmente reinserito con *ALL:ON*. È possibile richiedere l'invio di un SMS contenente i valori delle temperature di allarme tramite il comando *ALL?*. Anche per l'allarme termico è stata prevista la possibilità di impostare un intervallo di inibizione (il valore predefinito è 5 minuti) che serve, ad esempio, quando l'utente, ricevendo l'allarme indicante che l'ambiente si è raffreddato eccessivamente, attiva forzatamente da remoto il riscaldamento. In tal caso, se non si imposta un intervallo di inibizione sufficiente a dare al

riscaldamento il tempo di alzare la temperatura oltre la soglia di allarme, il telecontrollo continua a inviare SMS e telefonate. L'impostazione si effettua inviando il comando *INT:mm*, nel quale al posto di mm va scritto il numero di minuti (tra 00 e 59) di inibizione dal rilevamento dell'allarme.

Il termostato GSM può tenere memoria delle temperature più bassa e più alta registrate dall'ultimo reset o dalla prima accensione e comunicarle; per richiederle, gli si deve inviare l'SMS TEMP. Il circuito risponde con un messaggio, diretto al numero del telefono che ha impartito il comando, contenente i valori minimo e massimo. È anche possibile ottenere le temperature senza inviare alcun SMS: basta chiamare, con un telefono il cui numero sia in lista, quindi riagganciare; l'unità invierà il solito messaggio. In ogni momento è possibile azzerare la memoria della temperatura con il comando *TRES*. Il comando per definire la temperatura da mantenere in modalità automatica, è *NOR:xx*, dove al posto delle *x* va inserito il valore desiderato (ad esempio 24) espresso in gradi centigradi.

Visto che abbiamo parlato di modalità di funzionamento, vediamo il comando da utilizzare per impostarla da remoto, via cellulare: è un SMS contenente il testo *FUN:x*, in cui *x* può assumere i seguenti valori:

- T, modalità asservita (RL1 segue il termostato esterno)
- A, modo automatico
- M, il relé è forzato attivo.

Se non ricordiamo in quale modalità sta lavorando il circuito, possiamo chiederglielo inviando un SMS contenente il testo *FUN?* a seguito del quale si ottiene un SMS di risposta contenente la

modalità attiva. Notate che la modalità viene memorizzata e quindi eventuali black-out non la alterano.

Passiamo adesso ai comandi riguardanti l'attività del relé, il quale può essere gestito indipendentemente dalla modalità di funzionamento scelta; in particolare, in ogni momento è possibile attivarlo (se a riposo) o diseccitarlo (se è attivo) con i comandi *OUT:ON* e *OUT:OFF*. È possibile richiedere in qualsiasi momento lo stato del relé tramite il comando *OUT?*, al quale il telecontrollo risponde inviando un SMS. Il telecontrollo può memorizzare lo stato del relé e ripristinarlo dopo un eventuale black-out. Tale funzione (disabilitata di default) può essere attivata con i comandi *RIP1* e *RIP0*. Al comando *RIP?*, il telecontrollo restituisce un SMS indicante l'attuale condizione del ripristino espressa in forma numerica, ossia 1 se il ripristino è attivo e 0 se, invece, non lo è. Bene, siamo giunti ai comandi che permettono di definire i messaggi di notifica inviati dal telecontrollo. Il sistema prevede l'invio di un SMS personalizzabile ogni volta che viene alimentato; per impostazione predefinita (e dopo ogni reset totale) la funzione è disattivata; può essere impostata tramite il comando *AVVx*, in cui *x* vale 1 se la si vuole attivare e 0 se la si vuole disattivare.

Nel caso la funzione sia attiva, il testo del messaggio inviato all'accensione (SYSTEM STAR-TUP è il messaggio predefinito) si imposta con il comando *TSU:xxxxxxxxxxxx*, dove al posto delle *x* va scritto il testo, restando nel limite di 100 caratteri (compresi gli spazi). Il messaggio di notifica dell'allarme sull'ingresso optoisolato viene modificato dal comando *TIN1A:xxxxxxxxxxx*,

che segue le stesse regole viste per il comando TSU. Quanto ai messaggi inviati in caso di allarme termico, è possibile definire singolarmente quelli derivanti dal superamento della soglia superiore e dall'abbassamento della temperatura oltre la soglia inferiore, con i comandi *THI:xxxxxxxxx* e *TLO:xxxxxxxxx* per quello dovuto alla soglia minima.

In ogni momento, in possesso della password possiamo ripristinare le impostazioni predefinite del sistema e cancellare tutti i numeri telefonici memorizzati tramite il comando *RES;pwd*, nel quale *pwd* è la password corrente.

#### REALIZZAZIONE PRATICA

Per il termostato GSM abbiamo previsto un circuito stampato a doppia faccia a fori metallizzati, realizzabile per fotoincisione (le tracce sono nel nostro sito *www. elettronicain.it*); una volta procurata la basetta, dovete iniziare il montaggio con i componenti

### per il **MATERIALE**

Tutti i componenti utilizzati in questo progetto sono di facile reperibilità. Questo controllo remoto (cod. TDG139) è anche disponibile già montato e collaudato al prezzo di 96,00 Euro. Il dispositivo comprende anche l'antenna a stilo e la sonda DS18B20. Sono in ogni caso disponibili separatamente il GSM SIM900 (Euro 48,00), il modulo con GSM TDGSM\_900 (Euro 60,00), il DS18B20 (Euro 7,00) e l'antenna ANTSMAGSM (Euro 8,00). Tutti i prezzi si intendono IVA compresa.

Il materiale va richiesto a: Futura Elettronica, Via Adige 11, 21013 Gallarate (VA) Tel: 0331-799775 • Fax: 0331-792287 http://www.futurashop.it

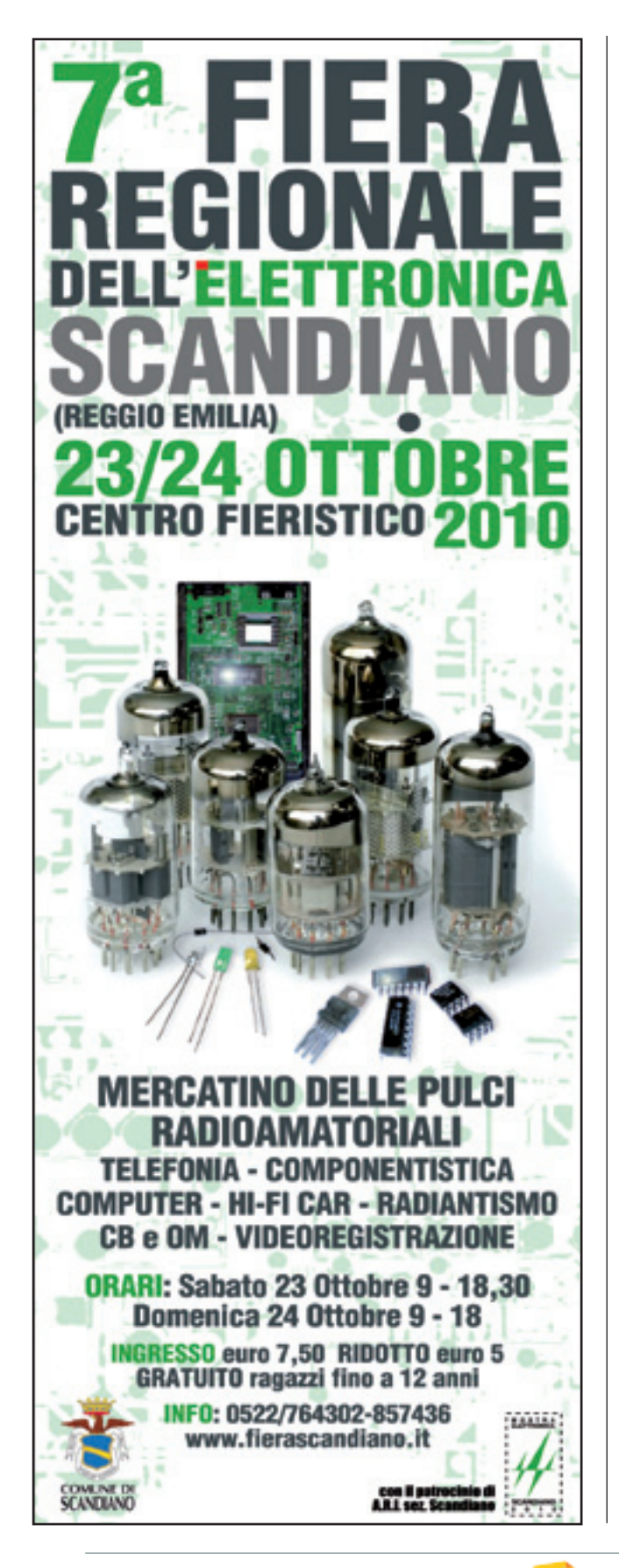

SMD, perciò dovete dotarvi di un saldatore da 20÷25 W a punta molto fine e di sottile filo di lega saldante (max. 0,5 mm di diametro). Il primo componente da montare è il microcontrollore, che suggeriamo di posizionare ben centrato sulle piazzole corrispondenti e di fermare stagnando leggermente un elettrodo per lato; nel fare le saldature, raccomandiamo di prestare molta attenzione a non cortocircuitare, con lo stagno, piedini vicini (il passo è molto ridotto). Utilizzate la stessa tecnica anche per gli altri circuiti integrati, ricordando di non montare l'8870 (U7) e il fotoaccoppiatore U4; a proposito di quest'ultimo, dovete cortocircuitare con spezzoni di filo in rame e abbondante stagno (ovvero usando resistori da 0 ohm SMD formato 0805) la piazzola del pin 1 con quella del 4 e quella del 2 con quella del 3, come mostrato nella disposizione componenti che trovate in queste pagine. Sistemati gli elementi in SMD, passate a quello a montaggio normale, che sono i LED e i diodi al silicio, ma anche i condensatori elettrolitici C2, C5, C11 e C12 e la sonda DS18B20; per tutti seguite l'orientamento mostrato nella disposizione componenti qui pubblicata.

La sonda termica può anche essere montata fuori dal circuito stampato, collegandola altrove mediante un cavo tripolare lungo al massimo una ventina di metri. Completate il montaggio del circuito con il plug di alimentazione, i pin-strip per la programmazione (ICSP), i connettori SIL a passo 2,54 mm per la connessione del modulo GSM (descritto nel fascicolo n° 147) ed il relé; i connettori SIL per il GSM sono femmine per pin-strip a passo 2,54 mm e ne servono una fila da 3 ed una da 16 contatti. Sistemato il tutto, dovete inserire a fondo nei connettori SIL previsti (ossia i pin-strip) il modulo contenente il cellulare GSM, la cui antenna va collegata al connettore che esso riporta. Per far funzionare il telecontrollo occorre un alimentatore capace di erogare da 5 a 32 volt ed una corrente di almeno 800 milliampere, ovvero una batteria agli ioni di litio da 800÷1.000 mA/h. Se volete inserire il circuito in un contenitore, sceglietene uno di plastica, onde evitare l'attenuazione del segnale radio; se il contenitore è metallico dovrete impiegare un cavo adattatore d'antenna con da un lato un connettore SMA e dall'altro una presa FME, per portare l'antenna all'esterno.

Completato e verificato il montaggio, il termostato GSM è pronto per l'uso: dategli alimentazione e collegate il connettore ICSP al programmatore per installare l'apposito firmware (scaricabile dal sito *www.elettronicain.it*); fatto ciò, staccate l'alimentatore, inserite una SIM valida nella scheda contenente il cellulare e siete pronti.

# Applicazioni

12345

Porta COM14 Aperta (SEX) 8/W2)

uill.<br>dispositivo alle condizioni di fabbrica

Creder

COM14 aperta con successo:

BONICA

**Magnery** 

Dispositivo rilevato e conness

Programma di configurazione da PC di tutti i telecontrolli descritti negli ultimi quattro fascicoli; consente di impostare tutti i parametri risparmiandosi la noiosa e costosa programmazione da SMS.

# **SOFTWARE** Pulisci Leg<br>PER TELECONTROLLI GSM

A Telefono A ecrica Dispositiv TOGLAD 012207000090644

12345

#### di BORIS LANDONI

egli articoli dedicati ai moduli di telecontrollo Negli articoli dedicati ai moduli di telecontrollo 2 IN – 2 OUT, il termostato GSM ed il telecontrollo DTMF, più volte abbiamo accennato al fatto che la programmazione dei numeri della lista di quelli abilitati al comando e la configurazione di tutti i parametri operativi, avrebbe potuto essere effettua-

ta risparmiandosi la lunga e costosa procedura da SMS, riferendoci ad un software in grado di sfruttare l'interfaccia USB accessoria per connettersi con i nostri moduli e verificare le attuali impostazioni o imporre nuove configurazioni. Ebbene, è giunto il momento di parlare di questo programma, nato per agevolare il compito di chi deve installare i

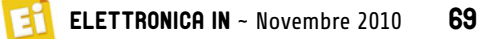

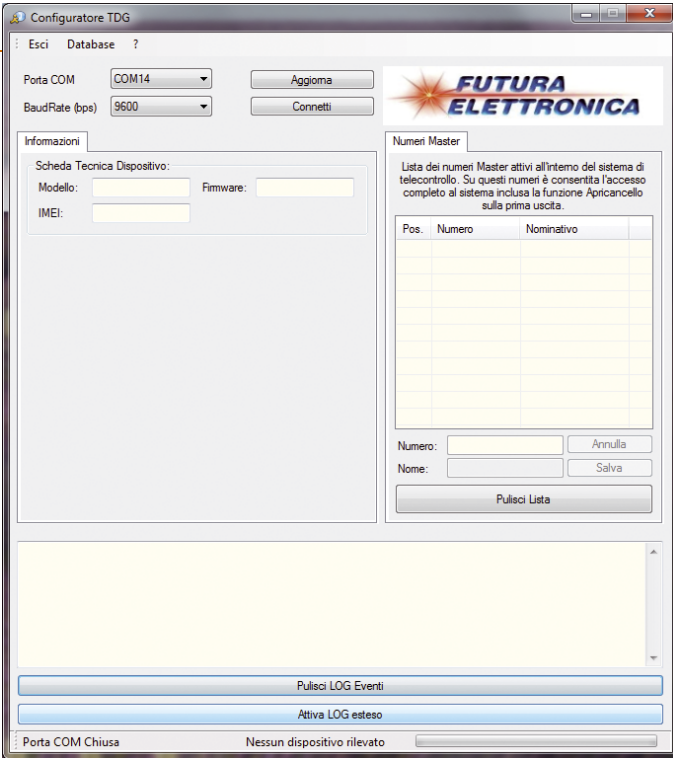

**Fig. 1 -** La schermata iniziale del programma.

nostri TDG e che si apprezza in particolar modo nell'apricancello, dove inserire da SMS mediante cellulare i tantissimi numeri che

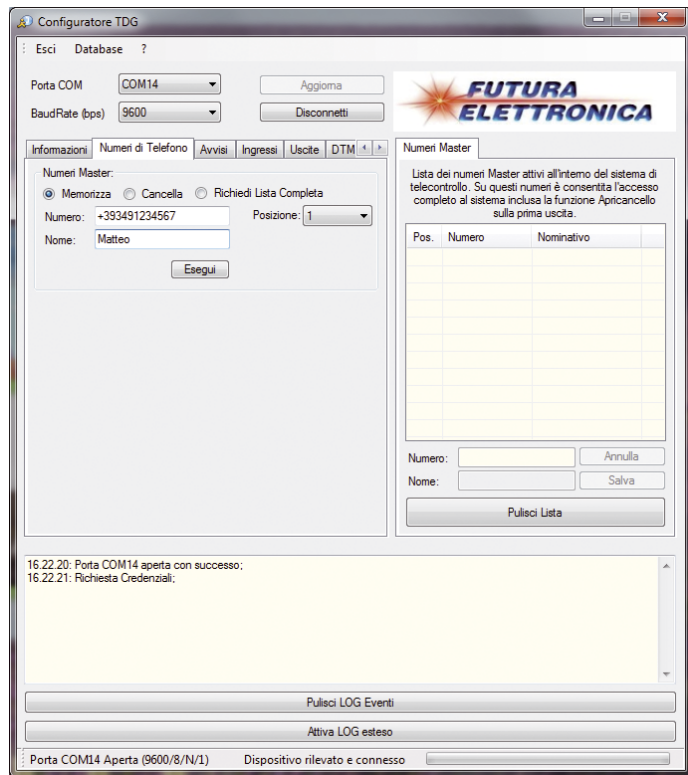

**Fig. 2** - Composizione della finestra principale con le sezioni riepilogative dei dati del telecontrollo (a sinistra) e dei numeri (Master) dei telefoni abilitati al telecontrollo e alla configurazione da SMS (a destra).

la rubrica può ospitare costerebbe davvero tanto tempo e una somma non indifferente (a meno di non avere con il proprio gestore telefonico una formula con SMS gratuiti). Il software funziona in ambiente Windows (tutte le versioni da Windows 2000 in poi) e richiede risorse abbastanza limitate; infatti i requisiti di sistema sono essenzialmente:

- 5 MB di spazio disponibile sul proprio Hard Disk;
- una porta USB libera;
- Sistema operativo Microsoft Windows XP/2000/Vista/7 versione a 32 bit o 64 bit.

L'installazione si conduce molto semplicemente dopo aver scaricato dal nostro sito web il file eseguibile ed alla fine

crea, nel menu *Programmi,* il gruppo *Futura Elettronica*, all'interno del quale si trova la voce di menu Configura*tore TDG*. Per avviare il software bisogna fare clic su quest'ultima. Una volta installato, permette di configurare o verificare le impostazioni dei telecontrolli TDG133, TDG134, TDG139, TDG140; basta collegare via USB l'apparato e il computer lo riconoscerà subito, dato che fra le funzioni del nostro programma c'è il riconoscimento automatico del telecontrollo che gli viene collegato. In pratica in base al dispositivo connesso il software adatta la propria interfaccia grafica, mostrando solamente, nella finestra di dialogo principale, le schede che riguardano la sua configurazione ed esclu-

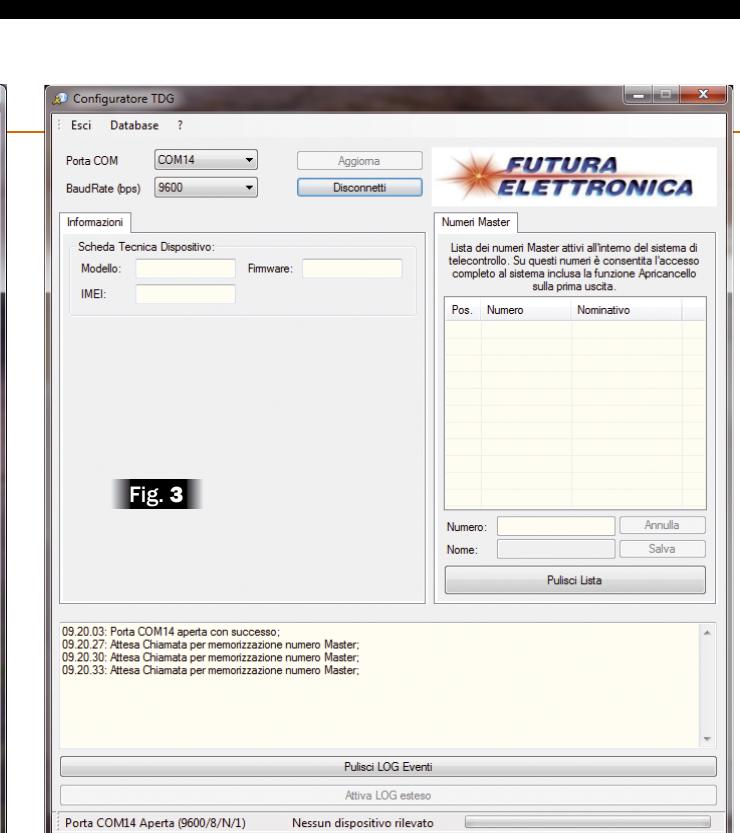

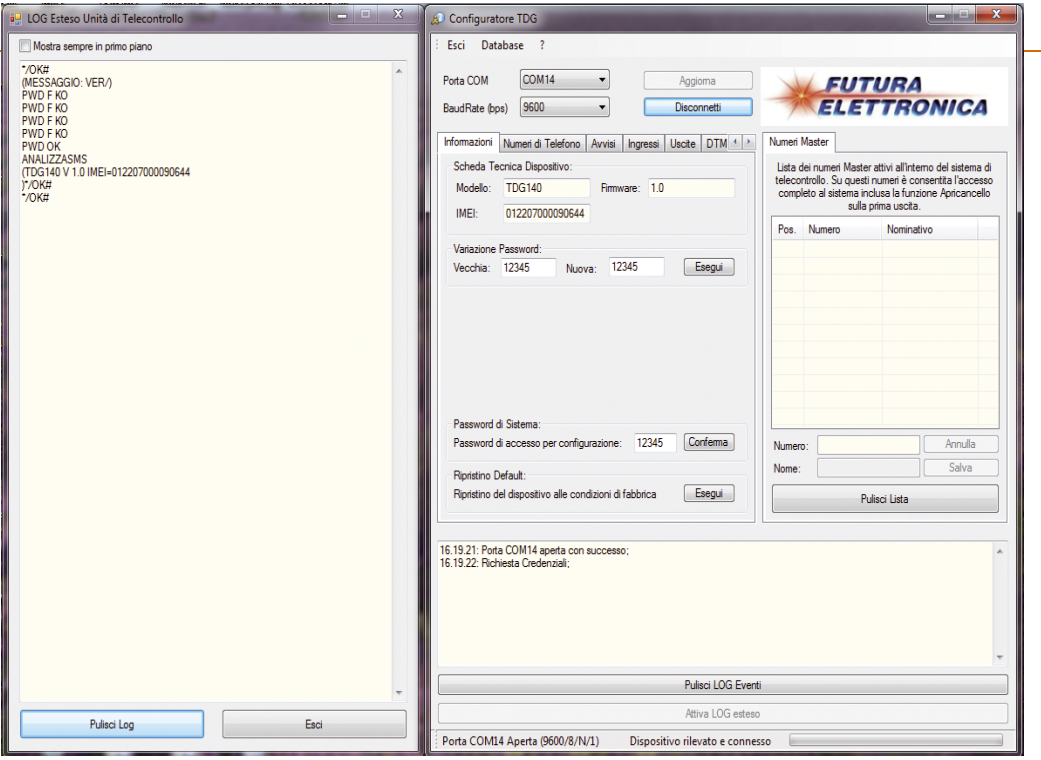

**Fig. 4 -** Finestra del LOG Esteso.

dendo quelle estranee. Ma vediamo subito come si usa il programma e quali sono le funzioni in esso previste. La schermata principale mostrata appena il software viene avviato (**Fig. 1**) riepiloga tutte le finestre di dialogo previste dal telecontrollo che il computer rileva tramite la connessione USB. Per prima cosa, nella scheda *Informazioni*  troviamo riepilogate le caratteristiche del telecontrollo in fase di configurazione, ossia il modello (TDG133... TDG140) la versione del firmware e l'IMEI del modulo cellulare montato.

La sezione *Numeri Master* riepiloga i numeri della lista (8 al massimo) abilitati ad effettuare la configurazione ed impartire comandi via SMS (**Fig. 2**). Le caselle *Porta COM* e

*Baud Rate* riepilogano le informazioni sulla COM virtuale aperta per la connessione USB. La sezione in basso contiene i dati di log riguardanti gli eventi registrati dal telecontrollo.

Nella barra dei menu troviamo due comandi: *Esci* permette di abbandonare il programma, mentre *Database* apre la fi nestra *Rubrica*, dove sono esposti i numeri di telefono memorizzati; in questa finestra i pulsanti *Pulisci Lista* e *Aggiorna Lista* consentono rispettivamente di cancellare la rubrica o aggiornarla. In quest'ultimo caso il software invia al telecontrollo la nuova rubrica. Facendo clic sul punto interrogativo, invece, si ottengono le informazioni sul programma, ossia la release ed altro ancora. Va notato che nella

sezione in basso della finestra principale, appare l'indicazione di "attesa chiamata da parte del Numero Master" nel caso si colleghi un telecontrollo in cui non sia stato memorizzato almeno un numero, ovvero nel quale non sia stato eseguito l'Easy Setup (**Fig. 3**). Nella stessa sezione, facendo clic sul pulsante *Attiva LOG* esteso si accede alla finestra di dialogo mostrata a sinistra nella **Fig. 4**, che contiene tutti i dati ricevuti sulla porta "COM" del PC utilizzato. Vediamo adesso la finestra principale del programma quando viene collegato un telecontrollo DTMF (TDG140): si presenta come visibile nella **Fig. 5**, dove è illustrata la memorizzazione di un numero di quelli abilitati al comando;

notate che si può definire (mediante la casella *Posizione*) in quale posizione salvare il numero, oltre che il nome della persona che possiede il telefono di cui memorizziamo il numero. La scheda *Numeri di Telefono* è presente collegando al computer qualsiasi versione di telecontrollo. Andiamo adesso a vedere la finestra principale

### CARATTERISTICHE **TECNICHE**

- Utilizzabile per la configurazione dei seguenti dispositivi: TDG133, TDG134, TDG139, TDG140.
- Riconoscimento automatico dell'unità di telecontrollo collegata via USB.
- Gestione di tutto il set dei comandi di programmazione.
- Visualizzazione LOG di comunicazione.
- Visualizzazione del nome associato a ogni numero di telefono presente nell'unità GSM, purché inserito all'interno del database.
- Visualizzazione IMEI del modulo GSM e versione firmware del programma caricato nell'unità di telecontrollo.
- Accesso ai comandi di programmazione protetto dalla stessa password presente sul TDG per evitare che chiunque programmi l'unità.

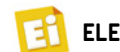

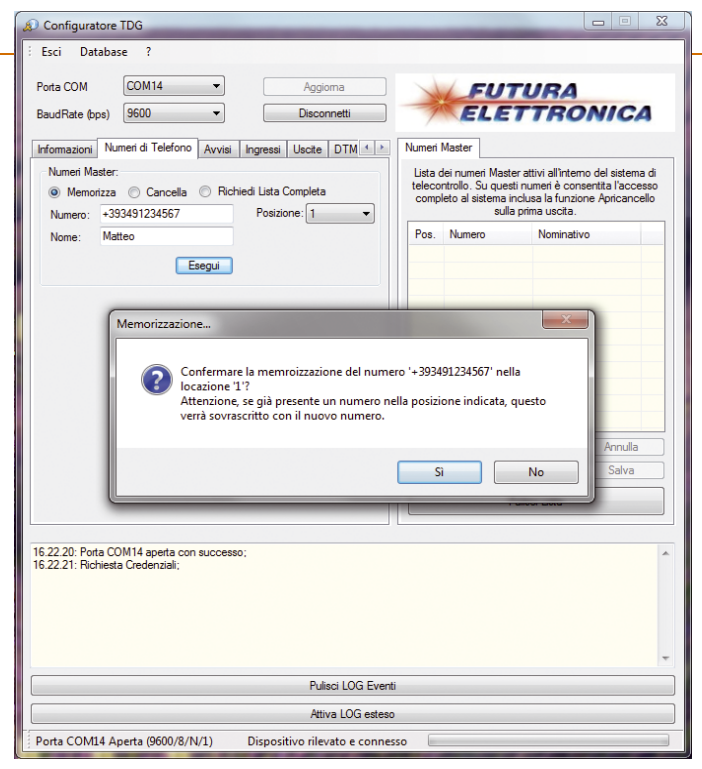

**Fig. 5 -** Accesso alla sezione programmazione dei numeri di telefono.

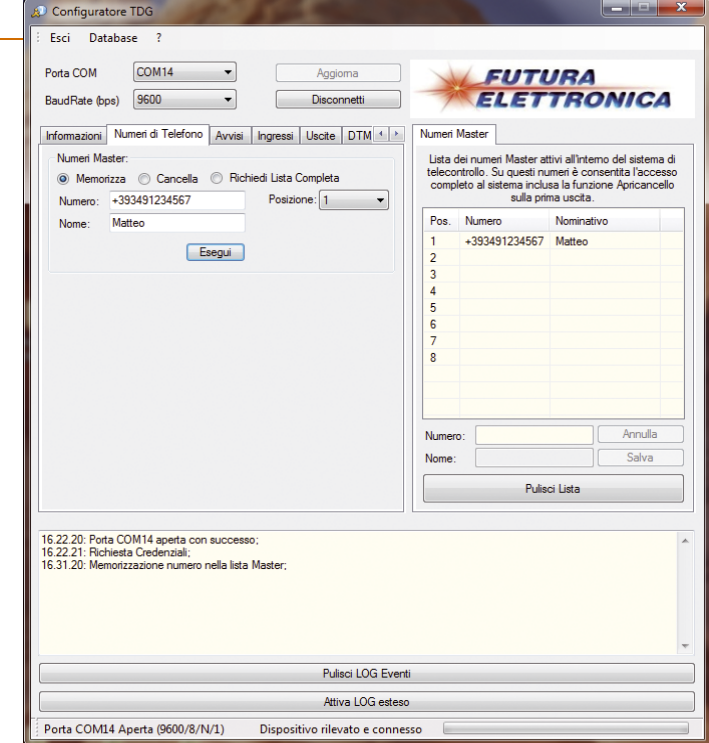

**Fig. 6 -** Il numero memorizzato nella lista.

riguardante specificamente l'apricancello TDG133 ed il TDG134: notate, nella sezione di destra, la presenza della

scheda *Numeri Apricancello*, accanto a *Numeri Master.* Facendo clic sulla linguetta di tale scheda, si accede alla

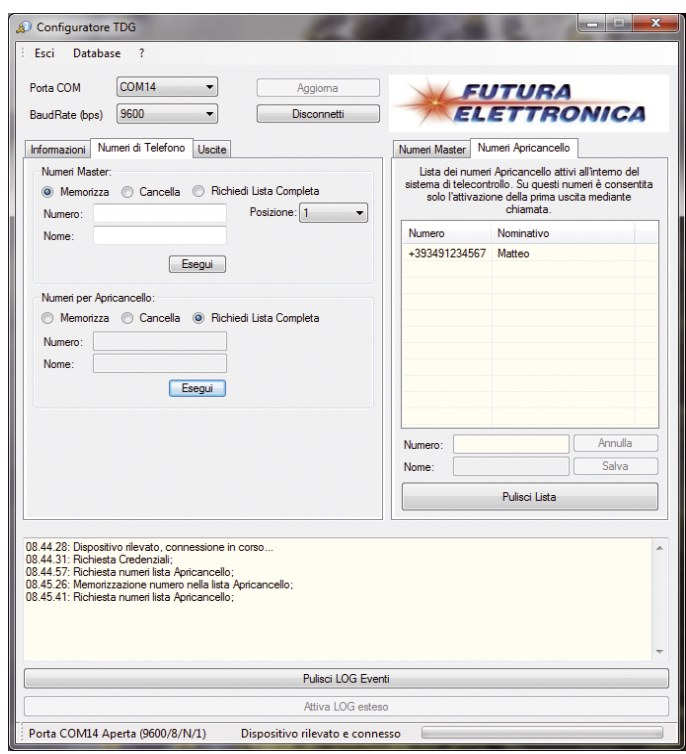

**Fig. 7 -** Finestra principale dell'apricancello, con aperta la scheda Numeri di Telefono.

finestra che riepiloga la lista dei numeri associati all'apricancello. La finestra principale del programma ha, inoltre, la scheda *Numeri di Telefono* che è diversa da quella vista in precedenza: infatti qui sono previste due sezioni, che servono a memorizzare e visualizzare sia i numeri Master (*Numeri Master*) sia gli indicativi dei telefoni che possono semplicemente comandare il relé del telecontrollo (*Numeri Apricancello*). Per i soli numeri Master è prevista la possibilità di specificare la posizione dove salvarli (**Fig. 7**). Bene, giunti a questo punto vediamo la finestra *Avvisi*, presente nel telecontrollo a due ingressi e due uscite, nel telecontrollo DTMF e nel termostato GSM (**Fig. 8**). In essa

è possibile specificare, per ciascun numero di telefono inserito nella lista dei numeri Master, se in caso di anomalia deve ricevere l'avviso mediante SMS, con un semplice squillo della suoneria o con entrambi i metodi. La selezione si effettua apponendo il segno di spunta sulle caselle corrispondenti, fermo restando che non è obbligatorio che i numeri debbano ricevere le notifiche: il telecontrollo funziona anche senza attivare tale funzione. Sempre per i telecontrolli GSM 2 IN – 2 OUT e DTMF, è prevista, nella finestra principale, la scheda riguardante la programmazione della logica di allarme e i tempi relativi al rilevamento degli allarmi agli ingressi (**Fig. 9**). Nello specifico, la scheda

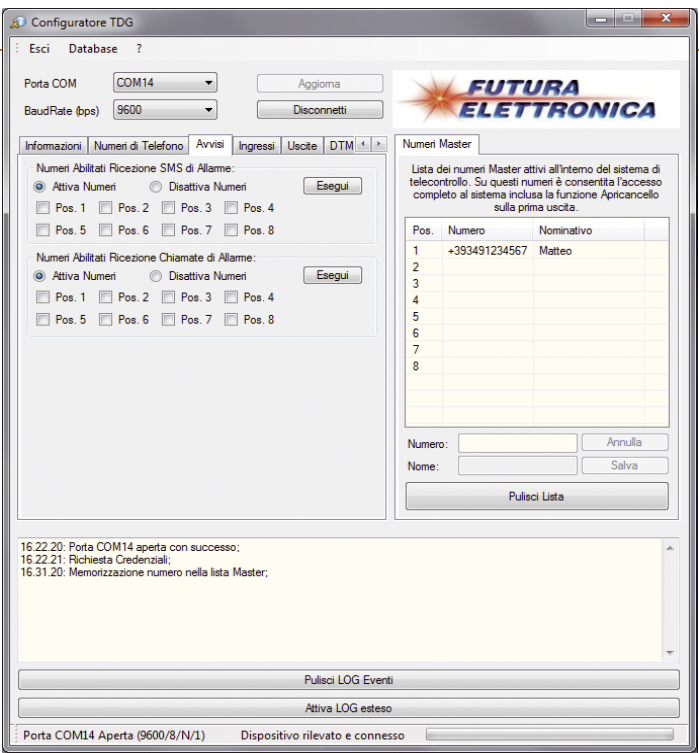

**Fig. 8 -** Configurazione dei numeri delle persone da avvisare via SMS o squillo del telefono in caso di allarme.

permette di verificare (interrogando il telecontrollo) ovvero di modificare le condizioni di allarme rilevate agli ingressi, ossia la logica di attivazione (cioè se l'ingresso deve considerarsi in allarme quando è alimentato o privato dell'alimentazione, oppure solo in presenza di una variazione di stato) il tempo di inibizione tra un livello che determina allarme e il successivo, oltre al tempo di osservazione, ovvero l'intervallo temporale per cui la condizione di allarme deve permanere affinché venga considerata tale. Quando, spuntando la casella d'opzione *Richiedi tempi impostati* e facendo clic sul pulsante *Esegui* della sezione *Tempistiche*, si richiede lo stato degli intervalli impostati per il riconoscimento degli allarmi agli ingressi, il programma risponde con la finestra di avviso visibile nella **Fig. 10**. Sempre per i telecontrolli 2 IN -2 OUT e DTMF, la finestra principale del programma prevede una scheda (*Uscite*) riguardante la gestione delle uscite a

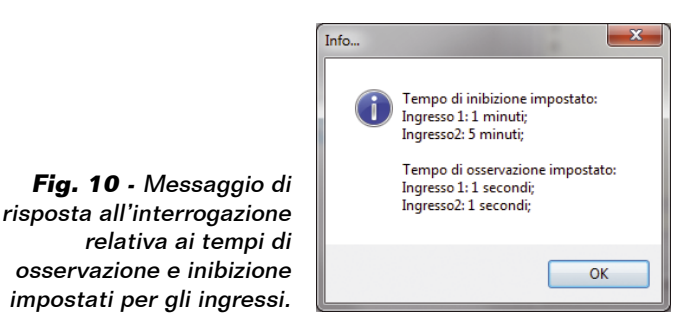

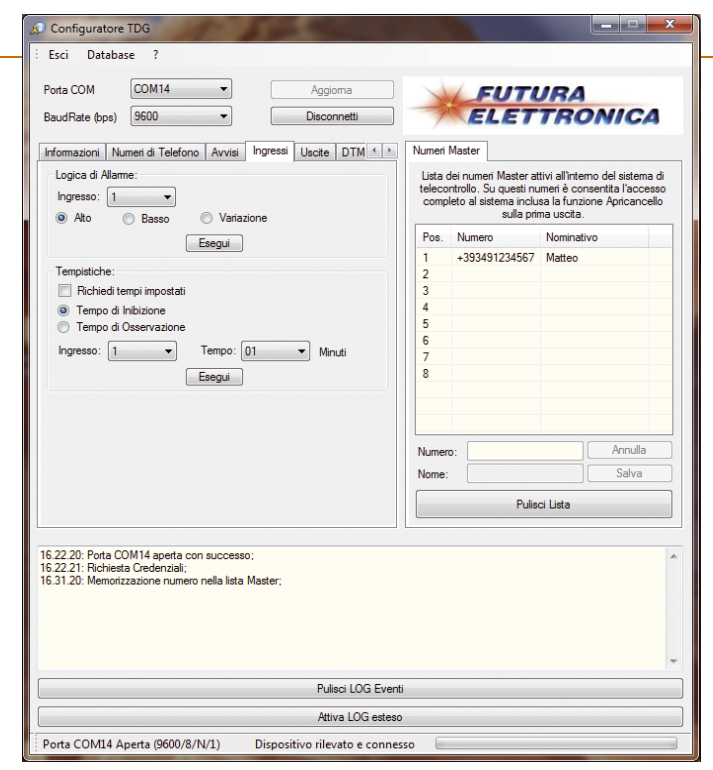

**Fig. 9 -** La scheda Avvisi.

relé (**Fig. 11**); dall'apposita sezione (*Controllo Manuale*) possiamo ad attivare manualmente i relé, in modo sia bistabile che impulsivo (in tal caso nel menu a tendina *Tempo* possiamo scegliere l'intervallo di attivazione) per verifica-

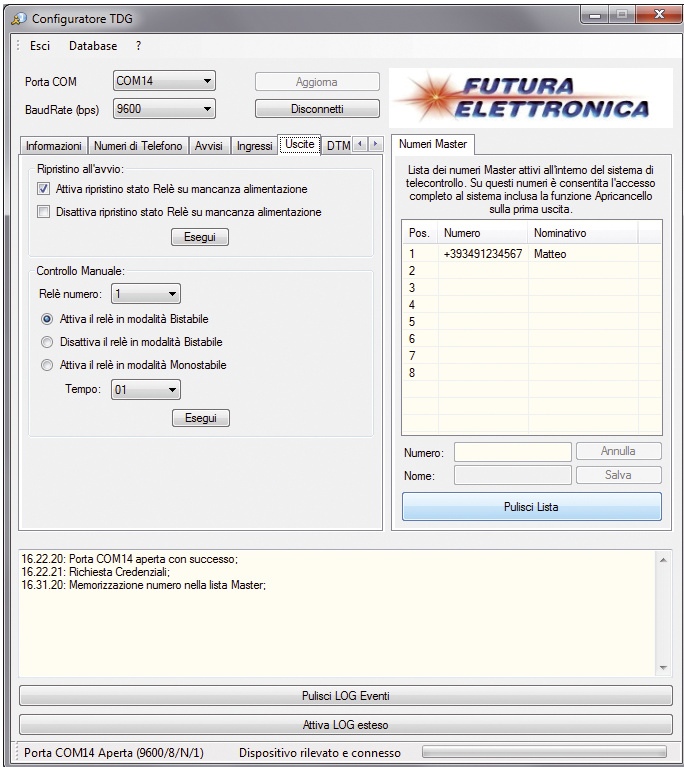

**Fig. 11 -** Gestione dei relé e test manuale delle uscite.

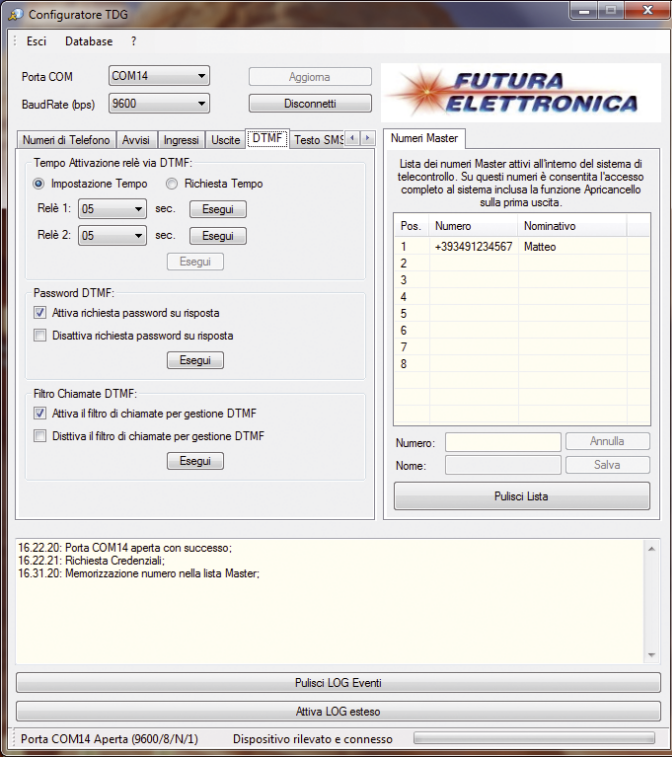

re il corretto funzionamento loro e dell'intero telecontrollo. La scheda prevede una casella d'opzione per ogni modalità di comando, ovvero due distinte per attivare/disattivare i relé quando funzionano in modo bistabile. Il comando manuale

si impartisce facendo clic sul pulsante *Esegui*. Nella stessa scheda è presente la sezione *Ripristino all'avvio*, da cui possiamo decidere se il telecontrollo deve ripristinare lo stato delle uscite dopo un blackout, oppure lasciarle tutte a riposo. Anche in

## per il MATERIALE

Il software descritto in queste pagine può essere scaricato gratuitamente dal sito della rivista; gli articoli relativi ai telecontrolli GSM della serie TDG1xx sono stati presentati sui numeri di 146, 147,148,149 e 150 ed i relativi arretrati sono anch'essi disponibili sul sito (www.elettronicain.it). I telecontrolli sono disponibili già montati e collaudati: TDG133 (telecontrollo GSM 2IN-2OUT) Euro 96,00; TDG134 (apricancello GSM) Euro 92,00; TDG139 (termostato con controllo GSM) Euro 96,00; TDG140 (telecontrollo GSM con comandi DTMF) Euro 105,00. E' anche disponibile il solo modulo GSM con SIM900 (TDGGSM\_900) a Euro 60,00. Per il funzionamento, tutti questi dispositivi richiedono una SIM attiva. Tutti i prezzi si intendono IVA compresa.

Il materiale va richiesto a: Futura Elettronica, Via Adige 11, 21013 Gallarate (VA) Tel: 0331-799775 • Fax: 0331-792287 - www.futurashop.it

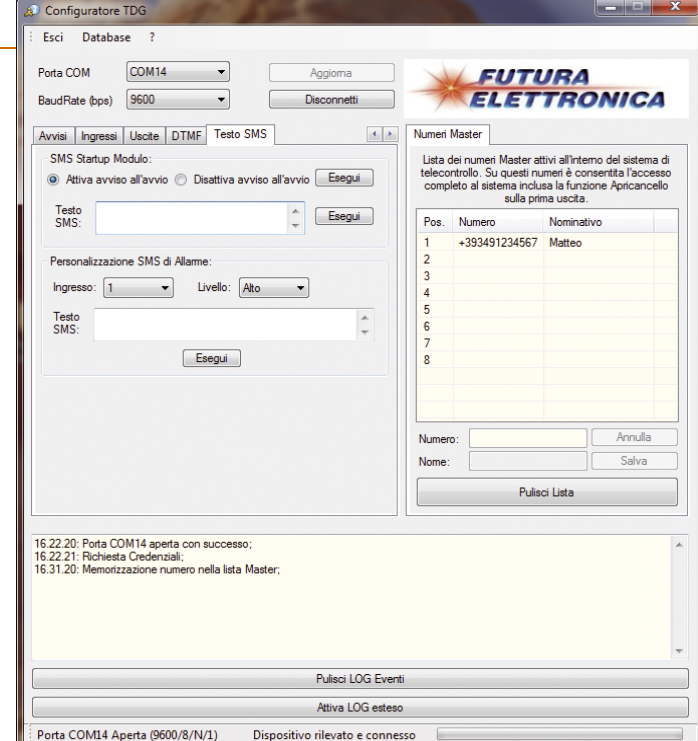

**Fig. 12 -** Impostazioni delle funzioni DTMF del TDG140. **Fig. 13 -** Definizione e impostazione degli SMS di avviso.

questo caso l'impostazione si effettua facendo clic sul pulsante *Esegui* corrispondente. Per il solo TDG140, ossia il telecontrollo DTMF, è prevista una scheda per la programmazione dei parametri relativi alla gestione via DTMF (**Fig. 12**); tale scheda riguarda solo le funzioni di comando DTMF, fermo restando che nella finestra principale sono comunque presenti tutte le altre schede viste finora, ad eccezione di quella dell'apricancello. La scheda *DTMF*  contiene le impostazioni degli intervalli di attivazione dei relé di uscita e consente di richiedere al micro del telecontrollo l'attuale impostazione; contiene altresì una sezione dalla quale è possibile decidere se il TDG140 deve eseguire i comandi

DTMF incondizionatamente o solamente se il chiamante digita prima la password di accesso. A tale riguardo ricordiamo che la password è la stessa impostata nel telecontrollo per il comando normale da SMS.

Una terza sezione della scheda *DTMF* è quella che permette di attivare o disattivare il filtro sulle chiamate (*Filtro Chiamate DTMF*): il filtro permette, se attivato, di far rispondere il telecontrollo solo alle chiamate provenienti dai numeri telefonici Master, preventivamente memorizzati nell'apposita lista; le chiamate provenienti da altri numeri o con ID nascosto, verranno ignorate. Bene, vediamo adesso la scheda che riguarda gli SMS inviati dal telecontrollo in risposta ai vari comandi o quelli

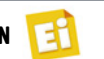

trasmessi a seguito di allarme (**Fig. 13**). La scheda si chiama *Testo SMS* e contiene due sezioni: dalla prima (*SMS Startup Mode*) si può definire il testo del messaggio inviato dal telecontrollo ogni volta che viene alimentato e attivare o disattivare la funzione corrispondente. Dalla sezione *Personalizza SMS di Allarme*   $si$  *può*, invece, definire ingresso per ingresso sia il testo dei messaggi inviati, sia il livello o la condizione (stato basso, alto, cambio di stato logico) che ne determina l'invio. E vediamo adesso la fi-

nestra principale aperta

per il termostato GSM TDG139: essa riporta una scheda specifica non presente quando si collegano gli altri telecontrolli, chiamata *Funzionamento* (**Fig. 14**); da qui è possibile definire tutte le impostazioni del funzionamento termostatico, ovvero la temperatura di attacco del relé (sostanzialmente, la temperatura da tenere) e i valori di temperatura che costituiscono le soglie di allarme al raggiungimento delle quali il dispositivo deve inviare gli SMS o fare le telefonate di avviso. Nella stessa scheda si trova la sezione per l'impostazione degli

eventuali tempi di inibizione corrispondenti all'unico ingresso optoisolato (*Ingresso caldaia*) o al sensore di temperatura (*Allarme temperatura*). Dalla stessa scheda è possibile richiedere al telecontrollo le attuali impostazioni: basta fare clic sulla casella d'opzione *Richiedi* e poi sul pulsante *Esegui*. Si può anche richiedere l'invio della lettura attuale del sensore (con il pulsante *Esegui* accanto alla voce *Richiedi temperatura rilevata*) ed azzerare il valore di temperatura massimo e minimo registrato. La finestra principale del programma relativa al TDG139

Configuratore TDG Esci Database Porta COM

COM<sub>14</sub>

 $\overline{\phantom{0}}$ 

presenta, nella zona a destra, oltre alla scheda *Numeri Master* anche quella chiamata *Stato Sistema*: quest'ultima (**Fig. 15**) consente di attivare il monitoraggio dei parametri operativi del telecontrollo, semplicemente facendo clic sul pulsante *Attiva Monitor di Stato*. La scheda in questione è correlata con quella chiamata *Informazioni*. Bene, con questo abbiamo concluso la descrizione delle parti significative del programma; il resto potete provarlo in pratica dopo aver scaricato l'eseguibile ed averne completato l'installazione.

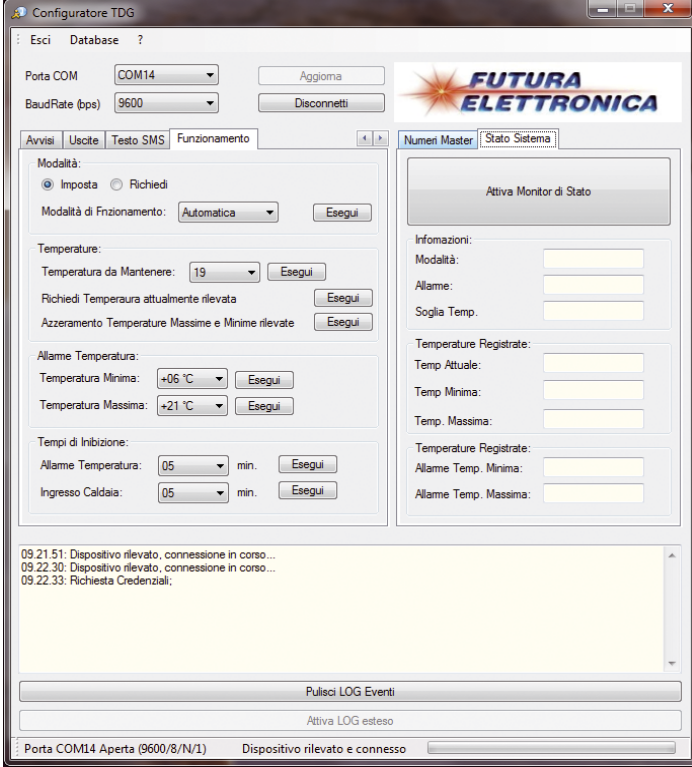

**FUTURA ELETTRONICA** BaudRate (bps) 9600  $\overline{1}$ Numeri Master Stato Sistema Scheda Tecnica Dispositivo Modello: TDG139 Firmware: 10 Attiva Monitor di Stato **IMEI-**012207000090644 Infomazioni Modalità: Automatica Nessun Allame Allame  $+22^{\circ}$ C Soglia Temp Temperature Registrate 25.38.90 Temp Attuale **Temp Minima** +25 °C Temp, Ma +25 °C Temperature Registrate +18 mm Allame Temp. Minima: Allame Temp, Massima:  $+30 °C$ 09.21.51: Dispositivo rilevato, connessione in corso<br>09.22.30: Dispositivo rilevato, connessione in corso<br>09.22.30: Richiesta Credenziali;<br>09.22.33: Ativazione Monitor di Stato;<br>09.23.35: Monitor di Stato Attivato; Pulisci LOG Eventi Attiva LOG estes Porta COM14 Aperta (9600/8/N/1) Dispositivo rilevato e connesso

Aggioma

**Fig. 14 -** Finestra principale del software di configurazione che si presenta quando al computer viene collegato il termostato GSM.

**Fig. 15 -** Scheda di monitoraggio stato in tempo reale del TDG139.